# **ViPNet PKI client ifcp plugin ()**

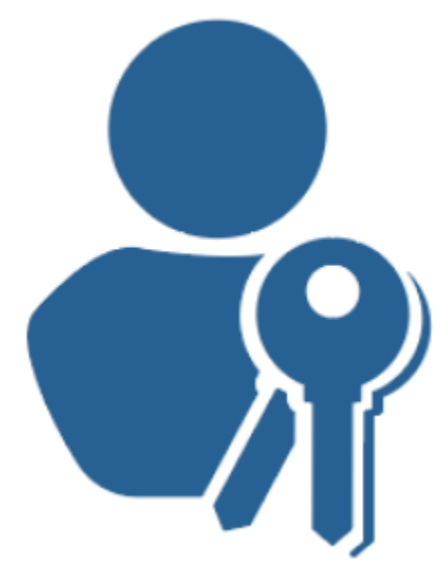

- $\ddot{\cdot}$  $\bullet$  $\bullet$ 
	- <sup>o</sup> [Vipnet PKI Client Settings](#page-1-1)
	- - [Vipnet PKI File Unit](#page-2-0) [Web Unit, TLS Unit CRL Unit](#page-2-1)
- $\bullet$  ifcp
- $\bullet$
- $\circ$
- $\circ$
- $\bullet$

# [ViPNet PKI Client—](https://infotecs.ru/product/vipnet-pki-client.html) , . , .

- ;
- ;
- $\sim$
- TLS-.

ViPNet PKI Client :

- File Unit ;
- Web Unit , ;
- CRL Unit c CRL;
- Certificate Unit , ;
- TLS Unit TLS- ;
- ViPNet CSP .

ViPNet PKI Client :

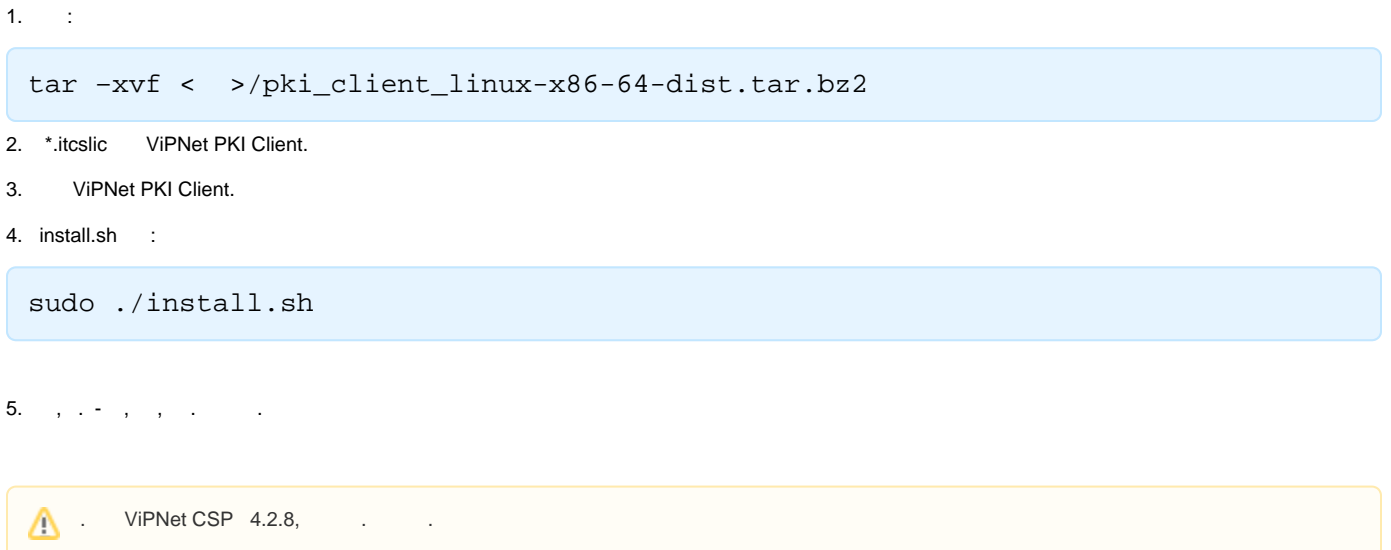

# <span id="page-1-1"></span><span id="page-1-0"></span>**Vipnet PKI Client Settings**

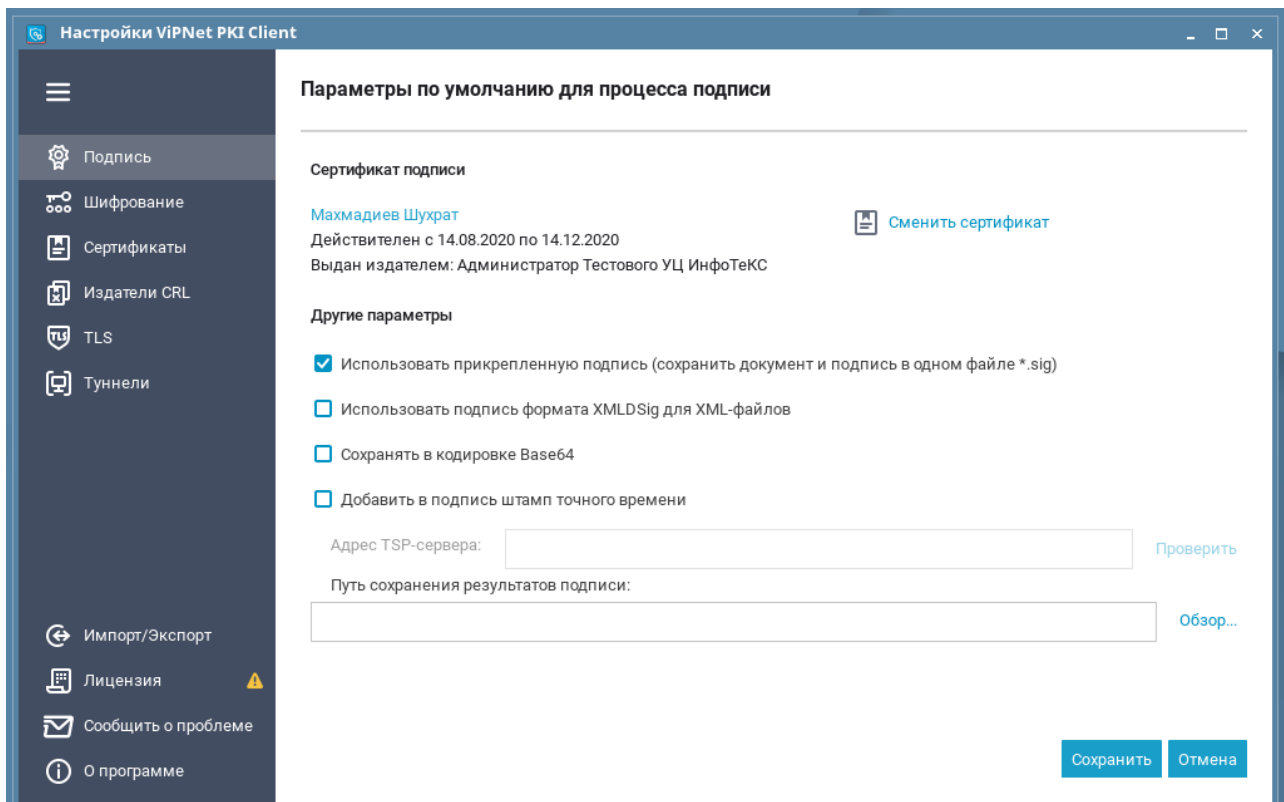

ViPNet PKI Client, ViPNet PKI Client Settings : /opt/itcs/bin/pki-client-settings

ViPNet PKI Client

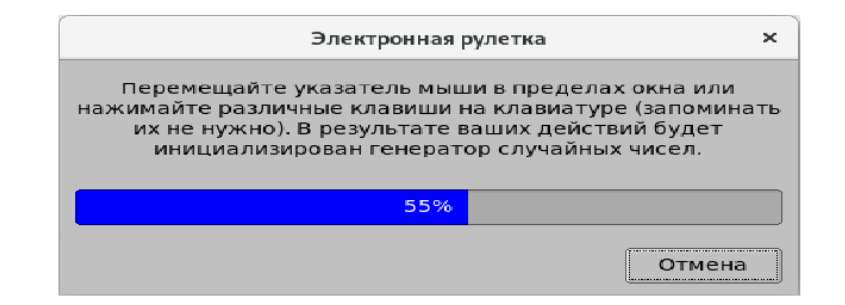

### <span id="page-2-0"></span>**Vipnet PKI File Unit**

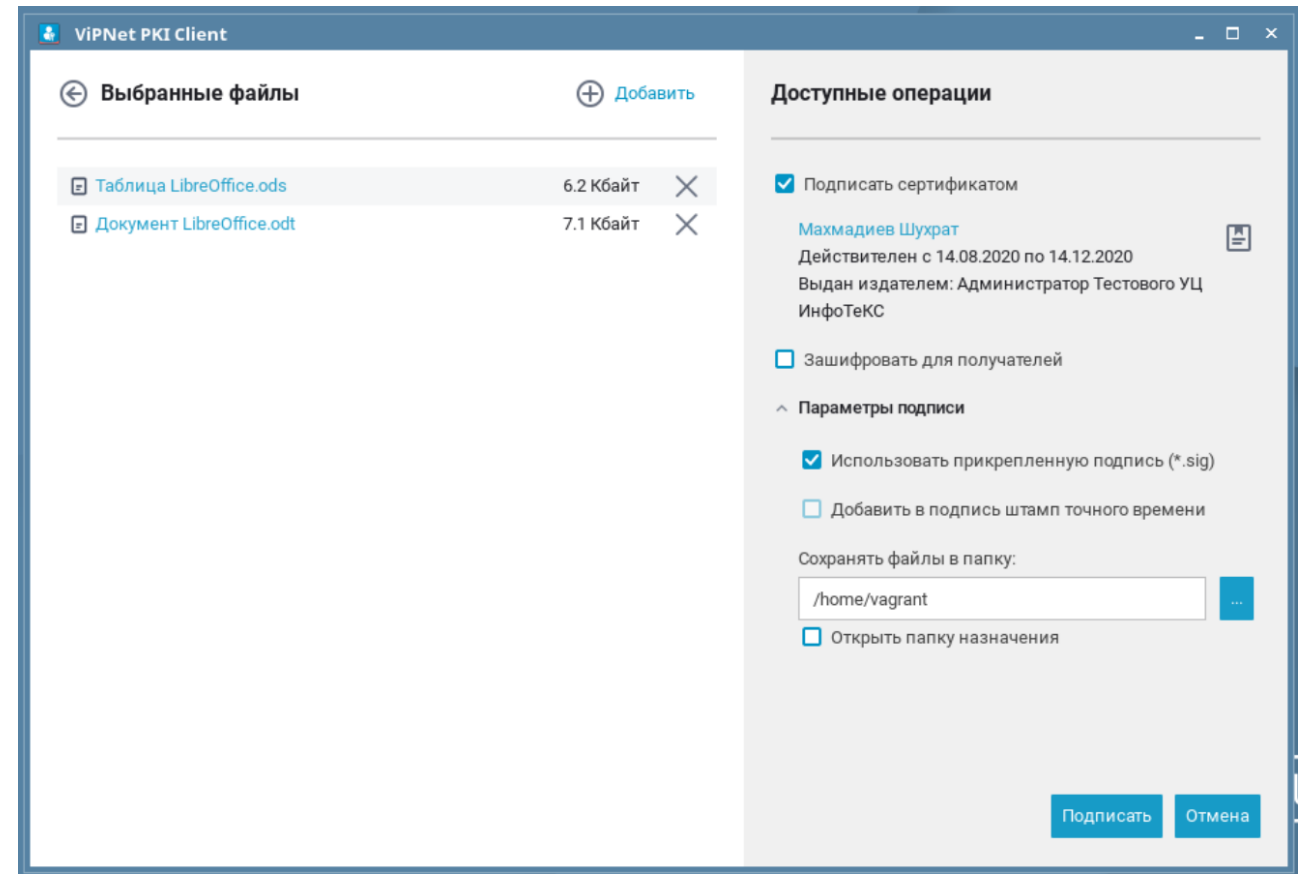

**File Unit** — , :

- $\ddot{\bullet}$
- $\overline{\phantom{a}}$

## <span id="page-2-1"></span>**Web Unit, TLS Unit CRL Unit**

Web Unit, TLS Unit CRL Unit ( pki-client-crlunit) .

,  $\sim$  : Web Unit, ViPNet PKI Client Web Unit :/opt/itcs/bin/pki-client-web-unit TLS Unit, ViPNet PKI Client TLS Unit : /opt/itcs/bin/pki-client-tls-unit CRL Unit : /etc/init.d/pki-client-crlunit start systemctl start pki-client-crlunit

<span id="page-3-0"></span>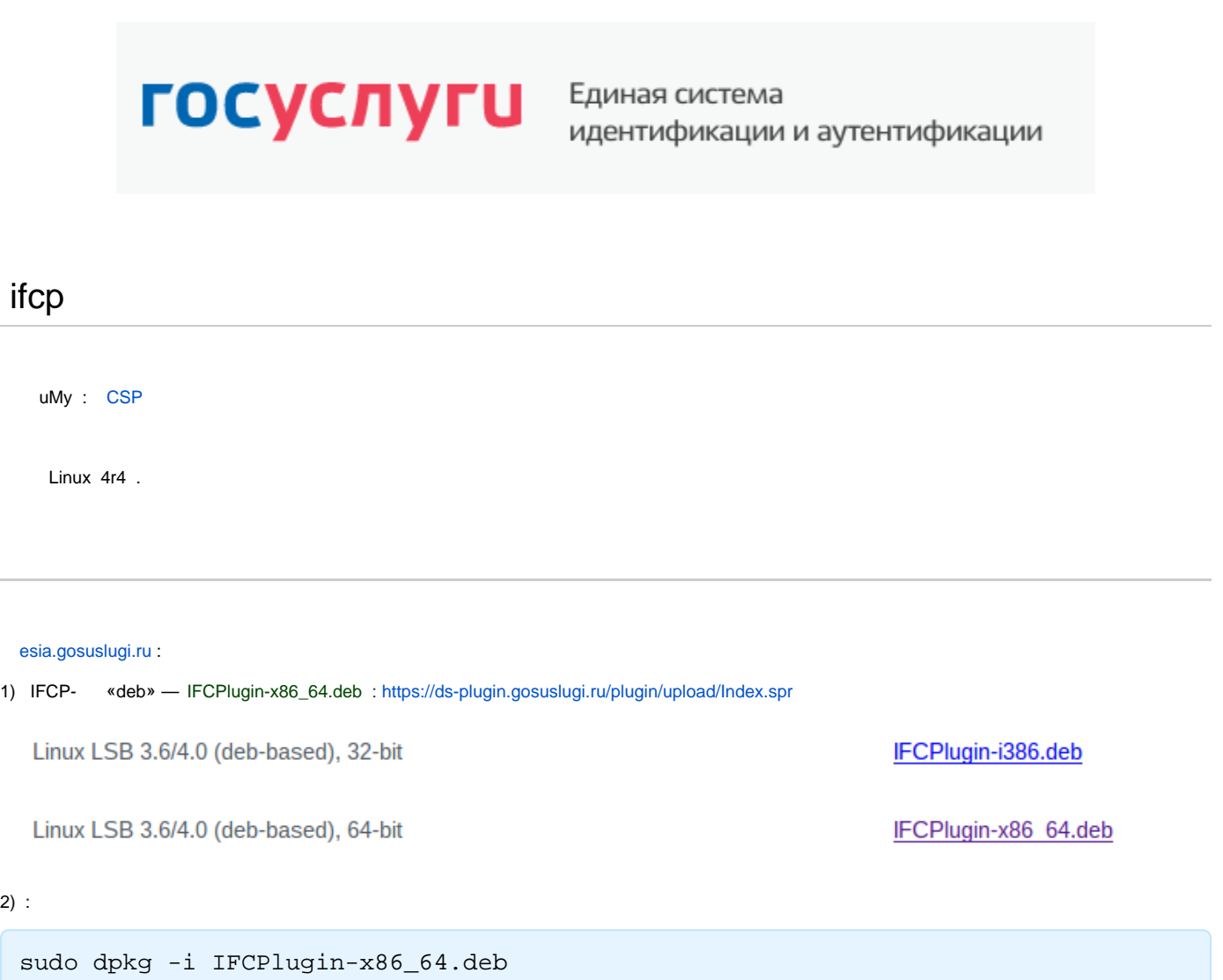

#### 3) chromium:

 [chromium](https://chrome.google.com/webstore/detail/%D1%80%D0%B0%D1%81%D1%88%D0%B8%D1%80%D0%B5%D0%BD%D0%B8%D0%B5-%D0%B4%D0%BB%D1%8F-%D0%BF%D0%BB%D0%B0%D0%B3%D0%B8%D0%BD%D0%B0-%D0%B3%D0%BE/pbefkdcndngodfeigfdgiodgnmbgcfha)

<span id="page-3-1"></span> $2)$ 

Δ

 Chromium :  $^{\circ}$ sudo ln -s /etc/opt/chrome/native-messaging-hosts/ru.rtlabs.ifcplugin. json /etc/chromium/native-messaging-hosts sudo ln -s /etc/opt/chrome/native-messaging-hosts/ru.rtlabs.ifcplugin. json /etc/chromium/native-messaging-hosts/ru.rtlabs.ifcplugin.json

Расширение для плагина Госуслуг. 1.2.2 Расширение для плагина Госуслуг. 26 июня 2018 г. Последнее обновление

<span id="page-4-0"></span>4) IFCplugin /etc/ifc.cfg :

```
log = { level = "DEBUG";
}
config = {
  cert_from_registry = "false";
    set_user_pin = "false";
}
params =
(
    { name = "CryptoPro CSP";
       alias = "cprocsp";
       type = "pkcs11";
      alg = "gost2001";
       model = "CPPKCS 3";
       lib_linux = "/opt/cprocsp/lib/amd64/libcppkcs11.so";
    },
    { name = " VipNet CSP";
       alias = "VIPNet";
       type = "capi";
       provider_name = "Infotecs Cryptographic Service Provider";
       provider_num = "2";
       skip_pkcs11_list = "true";
    },
    { name = " VipNet CSP";
       alias = "VIPNet_linux";
       type = "capi_linux";
       provider_name = "Infotecs Cryptographic Service Provider";
       provider_num = "2";
       skip_pkcs11_list = "true";
    },
   \left\{ \begin{array}{ll} \texttt{name} \ = \ " \ \ \texttt{CSP"} \end{array} \right. ; alias = "CryptoPro";
       type = "capi";
       provider_name = "Crypto-Pro GOST R 34.10-2001 Cryptographic Service Provider";
       provider_num = "75";
       skip_pkcs11_list = "false";
    },
    { name = " CSP";
```

```
 alias = "CryptoPro_Rutoken";
       type = "capi";
       provider_name = "GOST R 34.10-2001 Rutoken CSP";
      provider_num = "75";
       skip_pkcs11_list = "false";
   },
    { name = " Signal-COM CSP";
       alias = "SignalCom";
       type = "capi";
      provider_name = "Signal-COM CPGOST Cryptographic Provider";
      provider_num = "75";
       skip_pkcs11_list = "false";
   },
    { name = " Signal-COM CSP";
      alias = "SignalCom_2012_256";
       type = "capi";
       provider_name = "Signal-COM GOST R 34.10-2012 (256) Cryptographic Provider";
      provider_num = "80";
       skip_pkcs11_list = "false";
   },
    { name = " Signal-COM CSP";
       alias = "SignalCom_2012_512";
       type = "capi";
       provider_name = "Signal-COM GOST R 34.10-2012 (512) Cryptographic Provider";
      provider_num = "81";
      skip_pkcs11_list = "false";
   },
   \{ name = " LISSI-CSP"; alias = "LISSI-CSP";
       type = "capi";
      provider_name = "LISSI-CSP";
      provider_num = "75";
      skip_pkcs11_list = "false";
   },
    { name = "JaCarta ";
      alias = "JaCarta";
      type = "pkcs11";
     alg = "gost2001";
      model = "eToken GOST,JaCarta GOST 2.0";
      lib_win = "jcPKCS11-2.DLL";
      lib linux = "libjcPKCS11-2.so.2.4.0";
      \frac{1}{\text{lib\_mac}} = "jcPKCS11-2";
   },
   { name = " " alias = "ruTokenECP";
       type = "pkcs11";
      alg = "gost2001";
       model = "Rutoken ECP";
      lib_win = "rtpkcs11ecp.dll";
       lib_linux = "librtpkcs11ecp.so";
       lib_mac = "librtpkcs11ecp.dylib";
   }
);
```
#### , live :

<span id="page-5-0"></span>tail -f /var/log/ifc/engine\_logs/engine.log

: esia.gosuslugi.ru

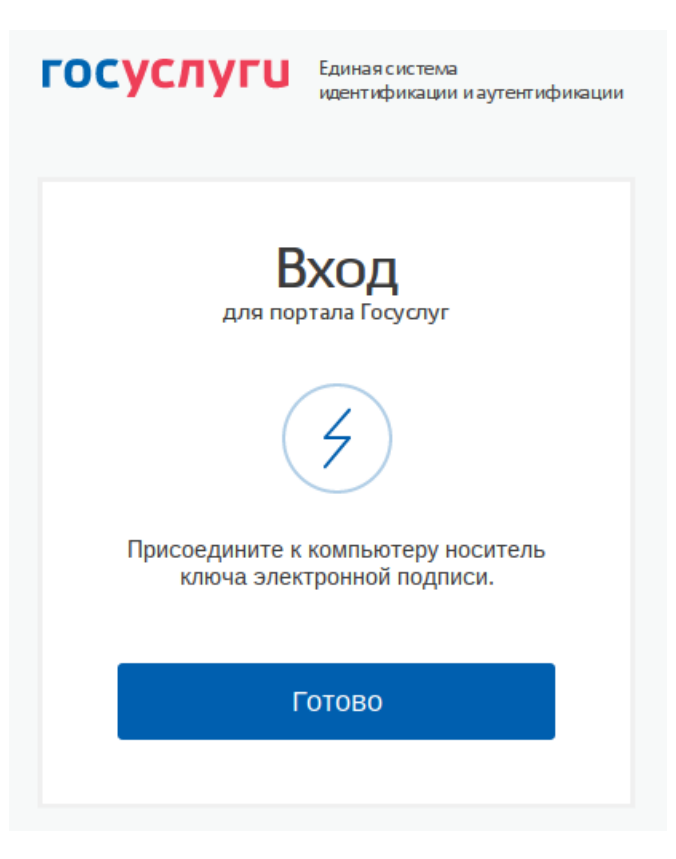

9), "", :

# Выбор сертификата ключа проверки электронной

подписи

## АКЦИОНЕРНОЕ ОБЩЕСТВО "НАУЧНО-ПРОИЗВОДСТВЕННОЕ ОБЪЕДИНЕНИЕ РУССКИЕ БАЗОВЫЕ ИНФОРМАЦИОННЫЕ **ТЕХНОЛОГИИ"**

Издатель: Министерство обороны Российской Федерации Кому выдан: Действителен: с 02.10.2018 по 02.10.2019

# **CRYPTO-PRO Test Center 2**

Издатель: CRYPTO-PRO Test Center 2 Кому выдан: Действителен: с 05.08.2014 по 05.08.2019

## Махмадиев Шухрат

Издатель: Тестовый удостоверяющий центр Кому выдан: Действителен: с 20.09.2018 по 20.09.2026

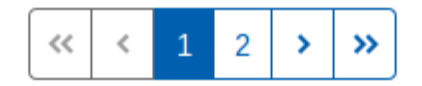